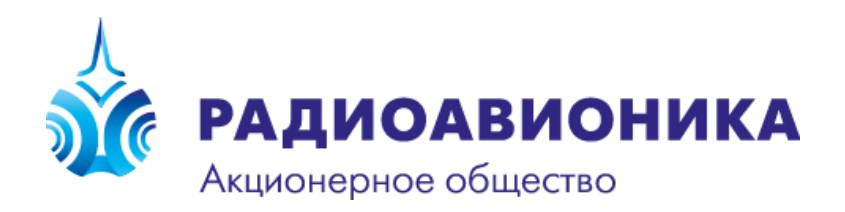

## Прикладное программное обеспечение системы микропроцессорной централизации ЭЦ-ЕМ и микропроцессорной автоблокировки АБТЦ-ЕМ. «ППО ЭЦ-ЕМ/АБТЦ-ЕМ»

**Инструкция по установке и запуску тестирующего комплекса**

> Санкт-Петербург 2024

В данном документе содержится краткая инструкция по установке и запуску тестирующего комплекса (ТК) для проведения лабораторных испытаний адаптированного ППО для конкретного объекта внедрения.

Все ПО ТК адаптированного ППО конкретного объекта внедрения содержится в одном архивном файле формата ZIP. В состав архива входит следующее ПО:

- 1) Программа-имитатор центрального процессорного устройства (ЦПУ) УВК РА для платформы MS Windows;
- 2) Динамическую библиотеку, подключаемую к программе-имитатору ЦПУ, содержащую скомпилированное ППО для платформы MS Windows на базе процессора Intel, включающее базовую и адаптированную для конкретного объекта внедрения части:
- 3) ПО автоматизированного рабочего места дежурного по станции (АРМ ДСП), скомпилированное для платформы MS Windows, а также набор конфигурационных файлов предназначенных для настройки ПО АРМ ДСП для конкретного объекта внедрения;
- 4) ПО модели объектов контроля и управления (МОКУ), обеспечивающее имитацию устройств сопряжения с объектами (УСО) УВК РА, а также имитацию динамического поведения напольного оборудования и смежных систем (стрелок, светофоров, рельсовых цепей и др.). Для настройки ПО МОКУ под конкретный объект используется набор специальных конфигурационных файлов;

Для установки и запуска ТК на ПЭВМ на базе платформы MS Windows необходимо следующее:

- 1) Скопировать файл архива ТК в заранее созданною для конкретного объекта внедрения папку;
- 2) Разархивировать все содержимое архива в вышеуказанную папку;
- 3) Выбрать командный файл 'run\_XXX.cmd' (XXX латинское сокращение наименования объекта внедрения ППО) изапустить его на выполнение.

После запуска всех программ тестирующего комплекса необходимо осуществить запуск программы-имитатора ЦПУ УВК РА, для чего нужно сфокусировать управление среды MS Windows на этой программе и нажать кнопку «Start». Для пропуска функции начальной 3-х минутной выдержки времени ППО (блокирующей все виды управляющих воздействий ППО) необходимо нажать кнопку «+180».

После выполнения вышеперечисленных действий ТК готов к проведению лабораторных испытаний ППО, адаптированного для конкретного объекта внедрения.

Дополнительную информацию всегда можно получить с использованием контактной информации, размещённой на официальном сайте АО «Радиоавионика» [www.radioavionica.ru.](http://www.radioavionica.ru/)